# **Google Chromecast** Руководство пользователя

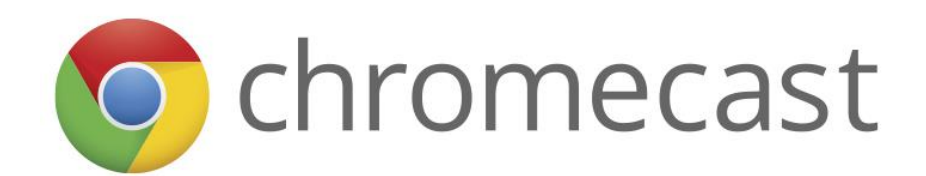

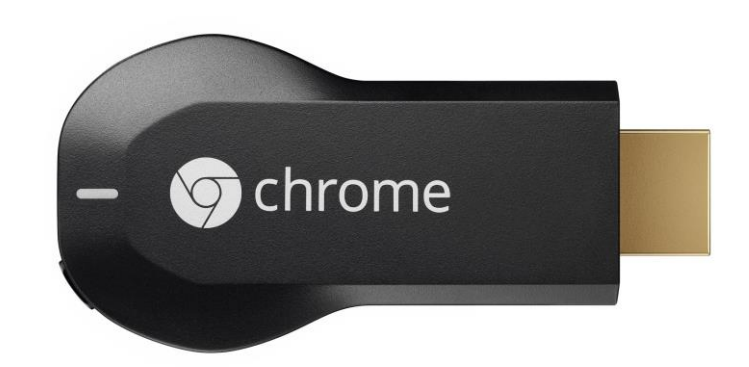

#### **Упаковка и комплектация**

- **удлинитель для HDMI на случай, если особенности конструкции телевизора или приѐмника мешают воткнуть в них Chromecast напрямую;**
- **USB провод для питания Chromecast с липучкой, что позволяет аккуратно смотать и спрятать излишки провода за телевизором;**
- **вилка для питания от сети на случай, если мощности USB порта телевизора не хватит для работы Chromecast.**

### **Подключение**

**Chromecast подключается к телевизору или другому устройству воспроизведения через интерфейс HDMI. Выходная сила тока в стандарте HDMI слишком мала, и именно поэтому инженерам Google пришлось «пришивать» к Chromecast дополнительный USB порт, через который осуществляется питание девайса, а непосредственная трансляция данных на него идѐт через встроенный модуль Wi-Fi.**

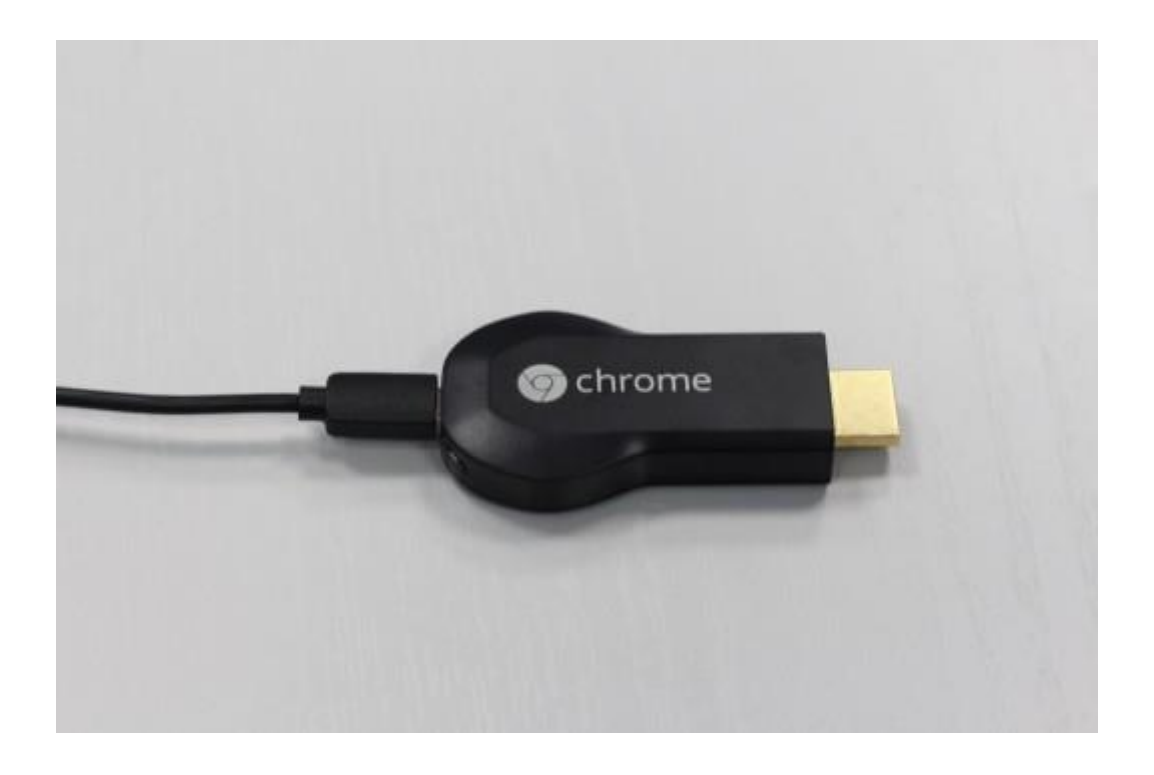

**На данный момент для связи с Chromecast могут использоваться Android (2.3+) и iOS (6.0+) устройства, а также PC и Mac при наличии в них установленного браузера Chrome.**

#### **Настройка**

**После подключения Chromecast к телевизору и переключению на соответствующий HDMI порт на экране появится экран установки и настройки.**

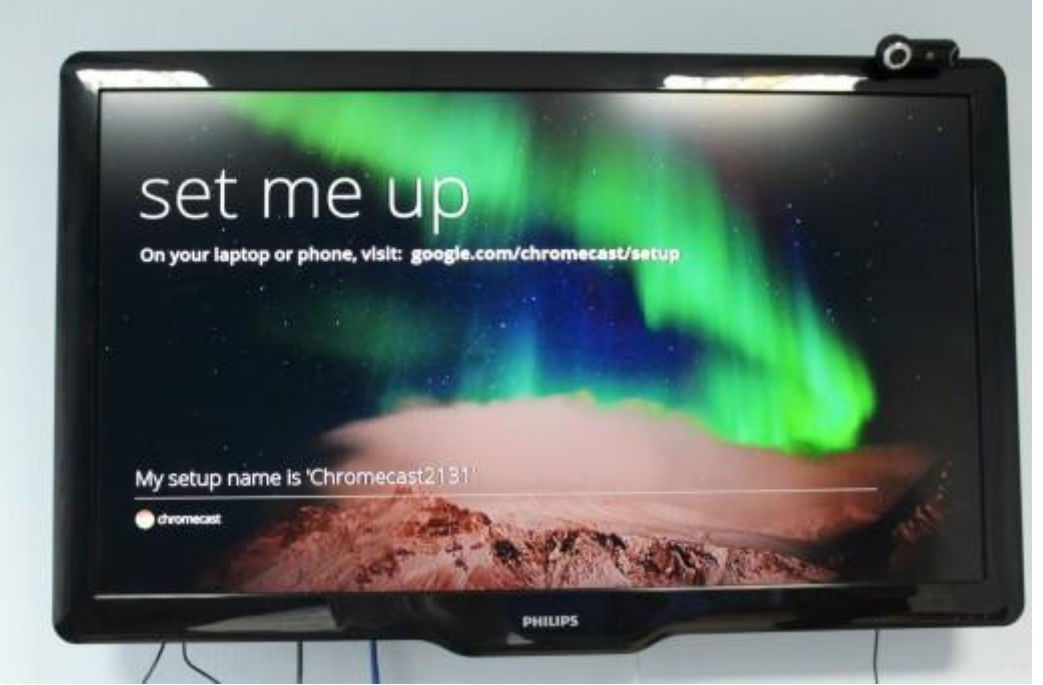

**В дальнейшем, если у пользователя возникают какие-то проблемы, достаточно будет нажать на кнопку сброса, расположенную рядом с microUSB портом на Chromecast, после чего произойдѐт возврат к этому стартовому экрану. Приятно то, что настраивать Chromecast нужно только один раз, а в дальнейшем для трансляции будет достаточно находиться в той же Wi-Fi сетке и выбрать устройство приѐма через приложение-плеер.**

## **Android**

**Первое, что нам предлагается сделать — пройти в мобильном браузере по адрес[у](http://google.com/chromecast/setup) [google.com/chromecast/setup.](http://google.com/chromecast/setup) Здесь, в зависимости от используемого устройства, нас встретит ссылка для скачивания соответствующего программного обеспечения.**

**В случае с Android это приложение Chromecast.**

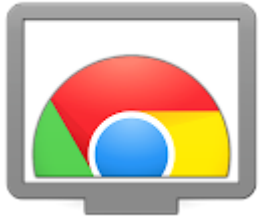

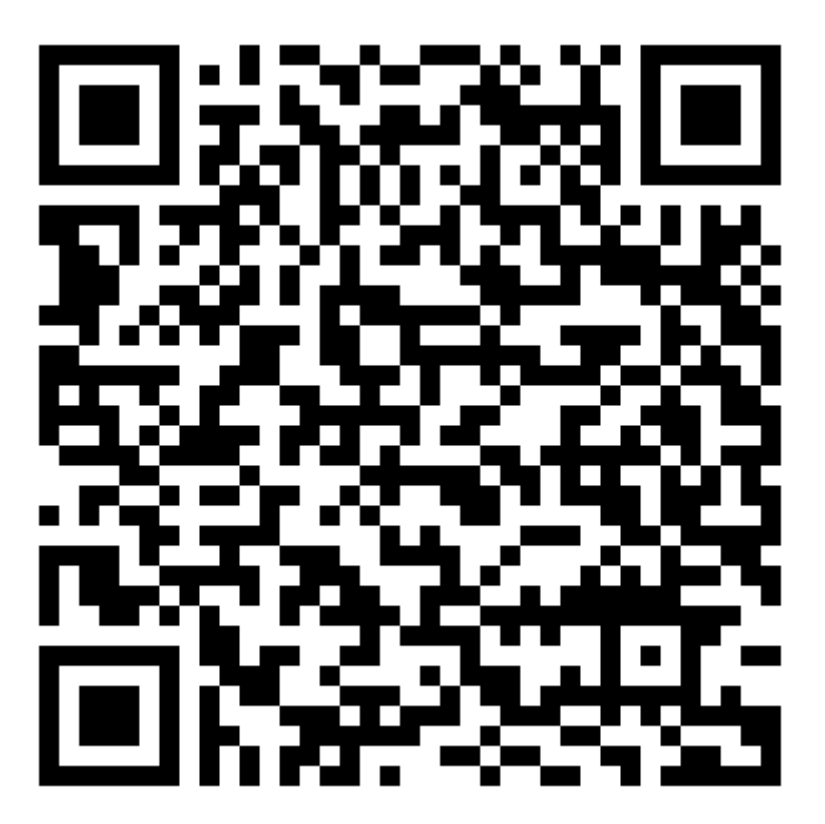

**Приложение сканирует текущую Wi-Fi сеть на предмет наличия в еѐ зоне действия Chromecast, и в случае обнаружения устройства предлагает настроить его.**

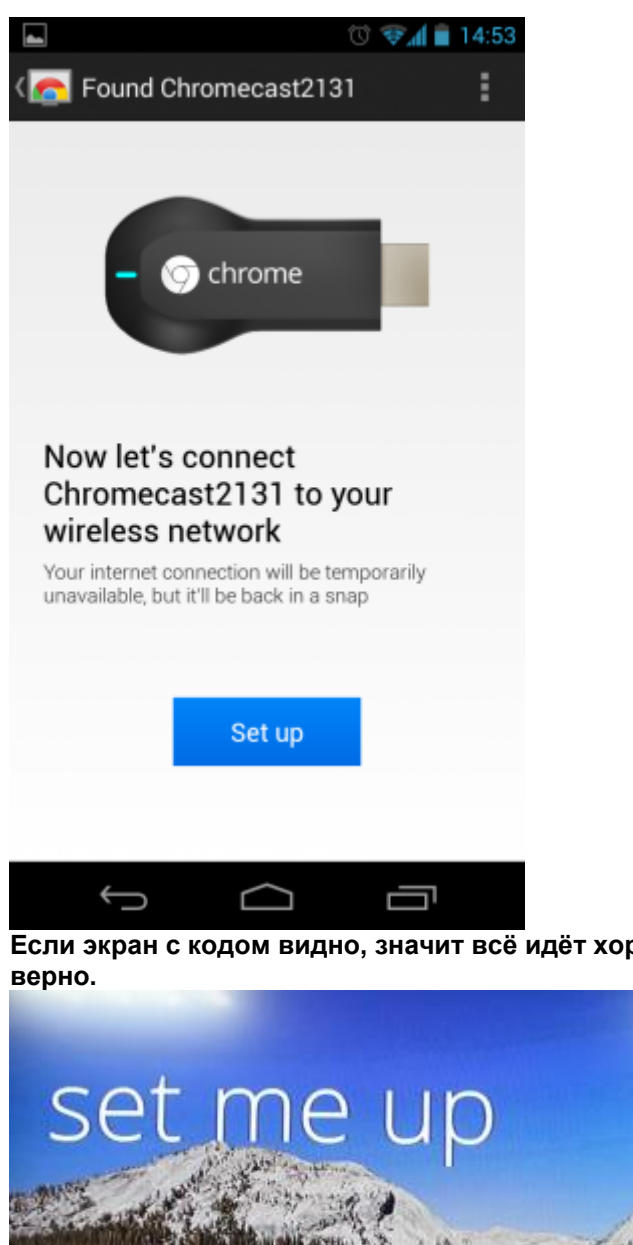

Если экран с кодом видно, значит всё идёт хорошо, и HDMI вход на телевизоре выбран

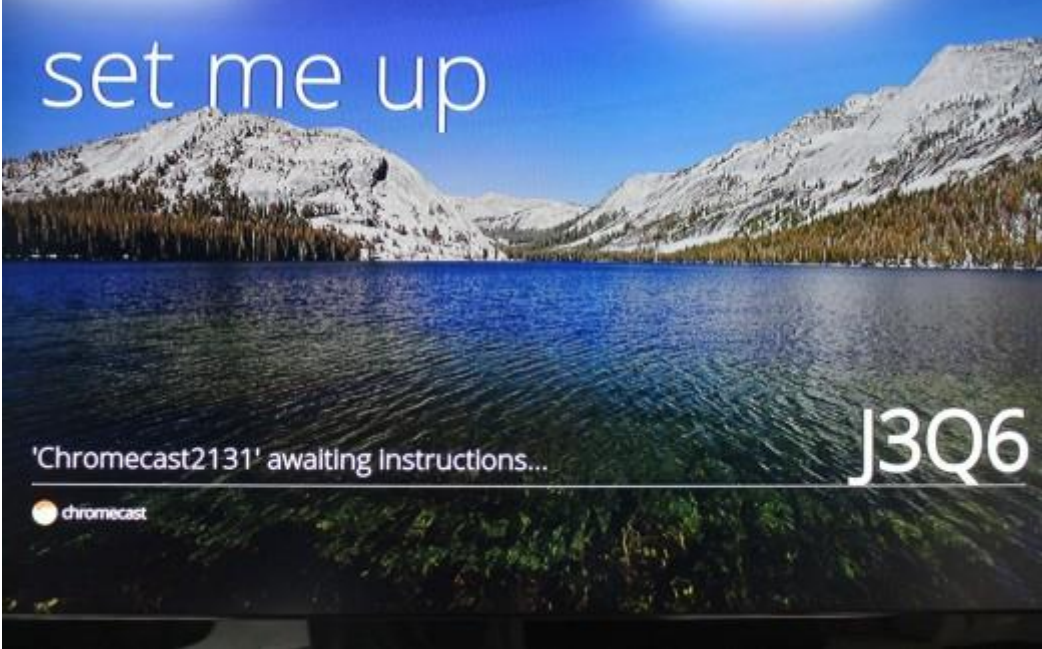

Для понятной идентификации можно присвоить Chromecast какое-то более человечное имя, а в случае использования нескольких девайсов это поможет однозначно определять нужное пользователю устройство.

Теперь нам остаётся указать данные для доступа к текущей Wi-Fi сети, после чего настройку можно считать завершённой.

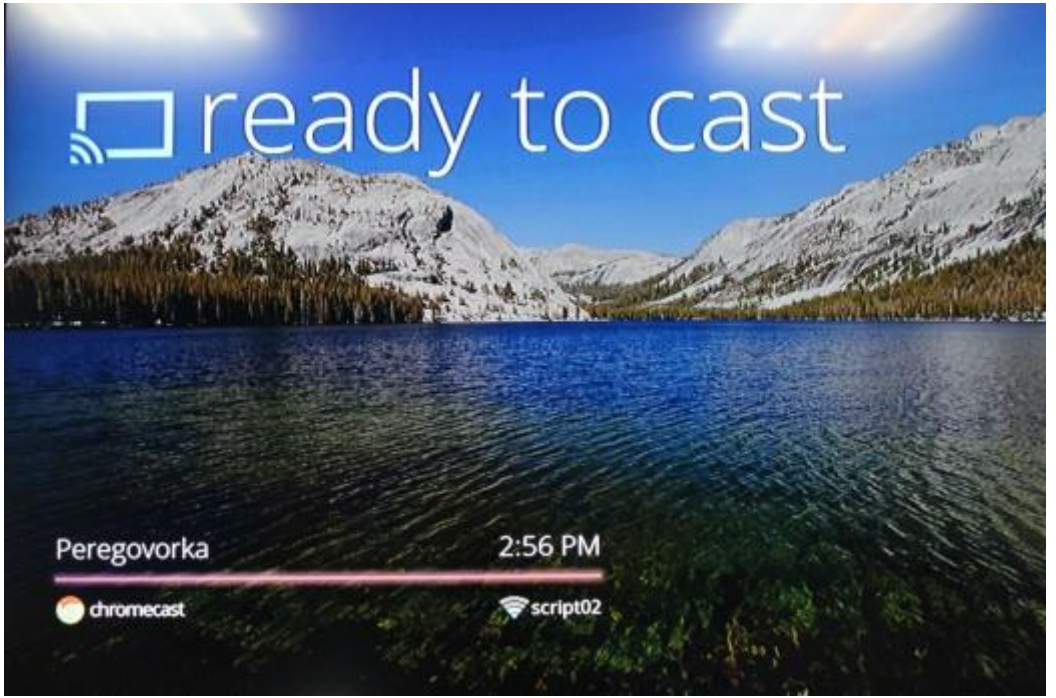

**На данный момент трансляция контента через Chromecast поддерживается тремя приложениями: Google Play (музыка и фильмы), Netflix и YouTube, но в будущем этот список с огромной вероятностью станет значительно больше.**

#### **Chrome**

**Второй сценарий использования Chromecast — трансляция через браузер Chrome. Отправляемся в Chrome Web Store и устанавливаем [расширение Google Cast](https://chrome.google.com/webstore/detail/google-cast/boadgeojelhgndaghljhdicfkmllpafd?hl=ru) по адресу: <https://chrome.google.com/webstore/detail/google-cast/boadgeojelhgndaghljhdicfkmllpafd?hl=ru>**

**Здесь вариантов трансляции уже больше: помимо стрима из окна плеера (например, в YouTube появится дополнительный значок в панели проигрывателя снизу) пользователь может выводить на телевизор одну закладку браузера, либо весь экран целиком. Опция передачи звука идѐт отдельным пунктом.**

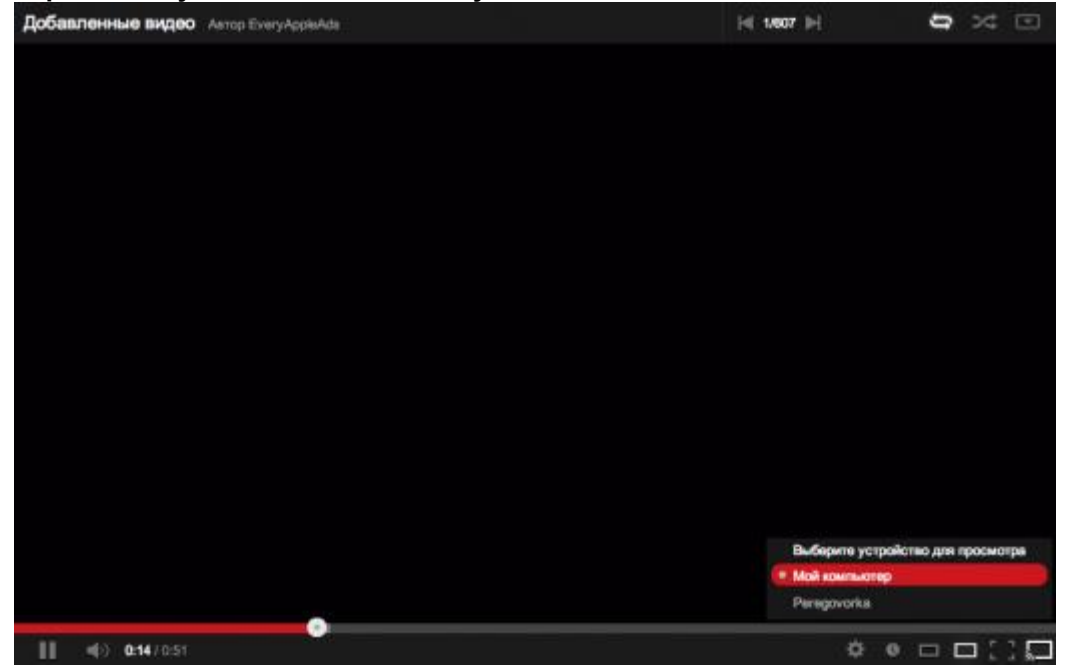